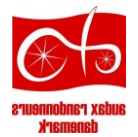

# Vejledning i anvendelse af ARDs Gopro-kameraer

v. 25-1-2022

# 1. Indhold af ARDs 'Gopro-pakke'

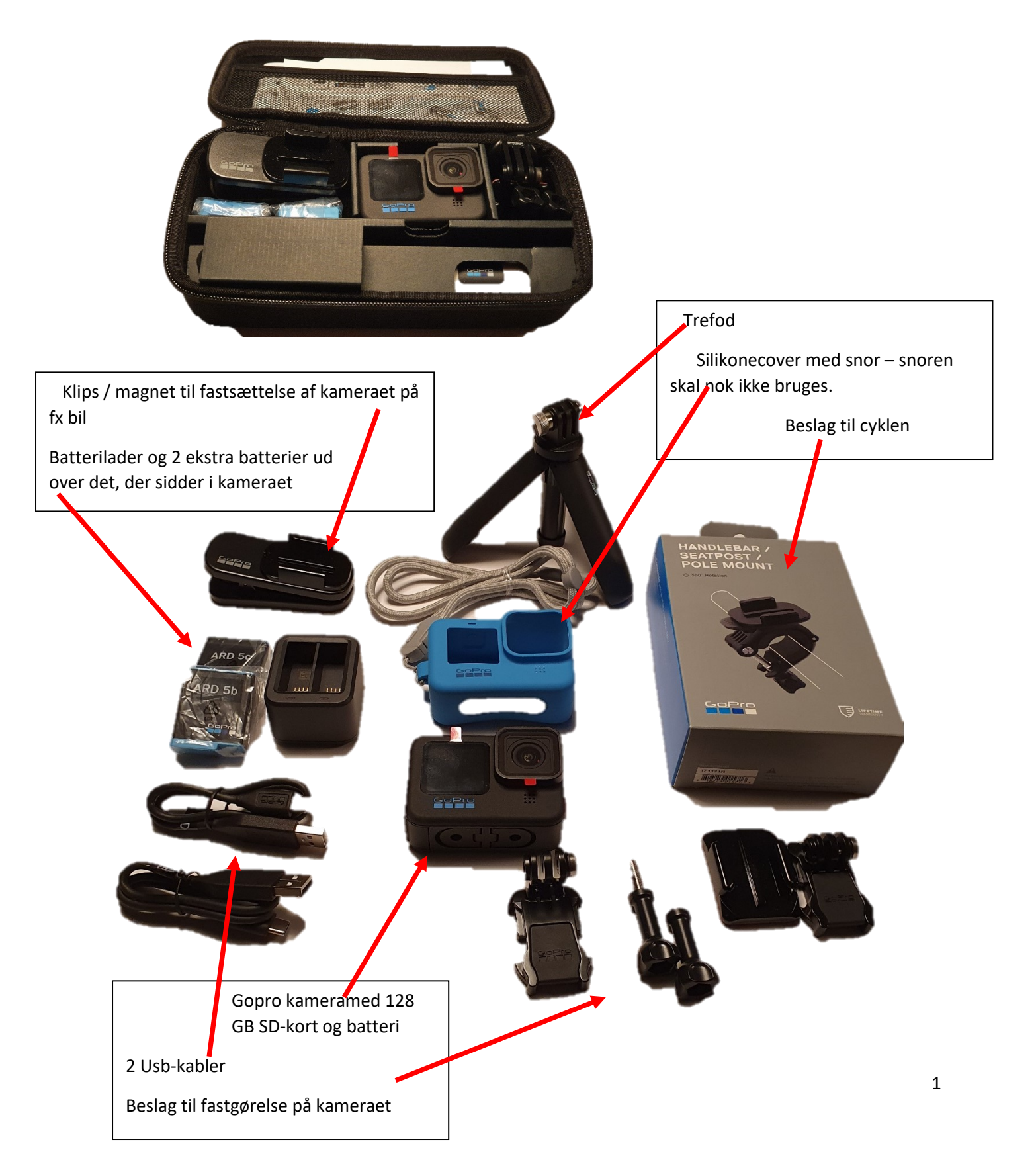

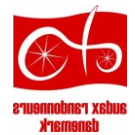

### 2. Kameraet

### Forside Gopro Hero10 Black

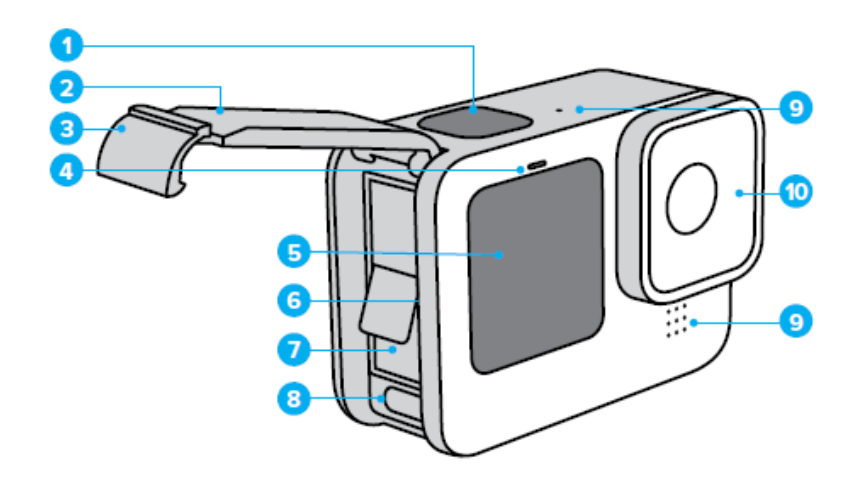

- 1. Shutter Button O
- 2. Door
- 3. Door Latch
- 4. Status Light
- 5. Front Screen
- 6. microSD" Card Slot
- 7. Battery
- 8. USB-C Port
- 9. Microphone
- 10. Removable Lens

**Linsen (nr. 10) er behandlet, så den er vandafvisende. Lad være med at bruge brillerens eller lignende på den – skyl den i rent vand og tør den evt. forsigtigt med en ren klud.**

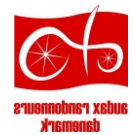

### Bagside Gopro Hero10 Black

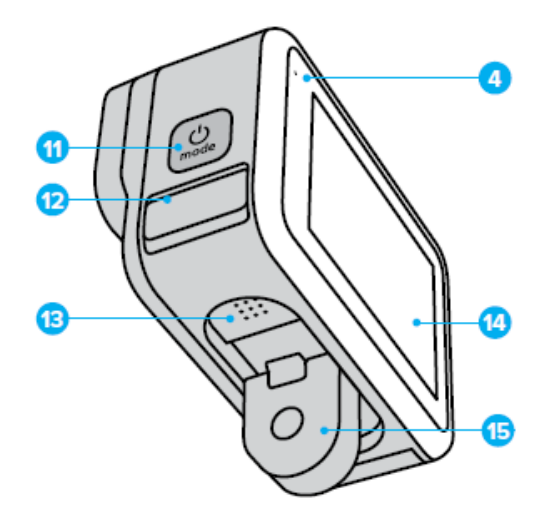

11. Mode Button (2) 12. Drain Microphone (Designed to drain water. This is not a door/latch. Do not try to open.)

13. Speaker

- 14. Touch Screen
- 15. Folding Fingers

### **NB. Prøv ikke at åbne nr. 12 – det er ikke en dør.**

**Isætning og udtagning af batteri:**

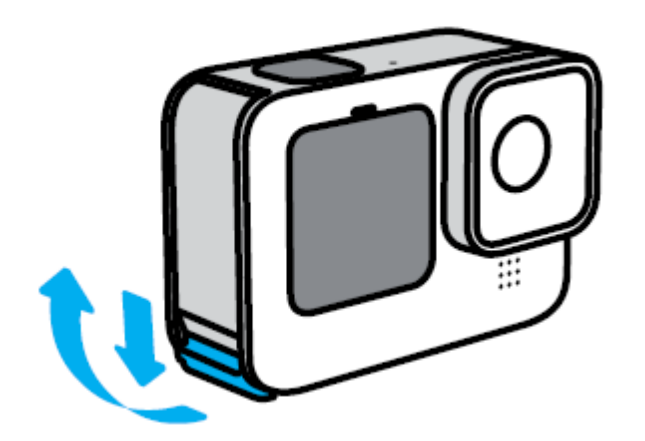

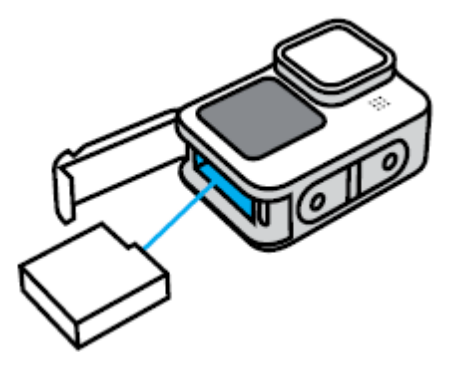

Sæt en negl ind og skub ned – så kan døren svinge ud.

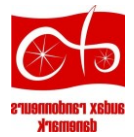

#### **Husk at sikre dig, at døren er fuldstændigt lukket inden du anvender kameraet**.

Døren kan være lidt svær at åbne. Man skal trykke ned ved at sætte neglen/fingeren ind i den lille rille og trykke ned. Batteriet trækkes ud ved at hive i flappen. Det sættes i ved bare at trykke det på plads.

SD-kortet sidder ved siden af batteriet, men der er ingen grund til at tage det ud.

Batteriet oplades ved at anvende USB-kablet direkte i kameraet eller ved at oplade det i opladeren. Der medfølger 3 batterier, som det vil være fint, hvis du lader dem cirkulere – så holder de længere.

**POWERING ON** Press the Mode button (2) to turn on your HERO10 Black.

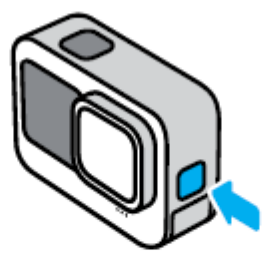

POWERING OFF Press and hold the Mode button (e) for 3 seconds to turn it off.

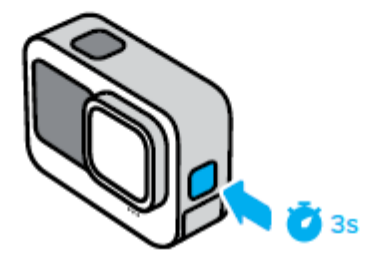

Optag video ved at trykke på knappen for oven:

**I stedet kan du trykke på den øverste knap 2 gange:** Så tænder kameraet og optagelsen begynder – tryk igen og den slukker.

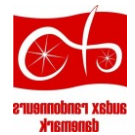

# 3. Optage

**GETTING THE SHOT** 

1. Simply press the Shutter button o to start recording.

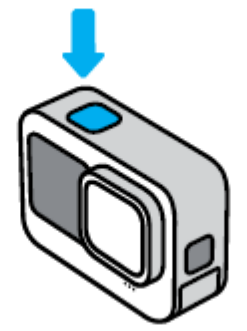

2. Press the Shutter button O again to stop recording (Video, Time Lapse, and Live Streaming only).

Du kan vælge mellem at optage video, foto og timelapse (filmstykker i slow-motion eller i meget hurtig gengivelse). Det vælger du ved at swipe til høje eller til venstre på bag-skærmen:

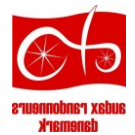

Your GoPro has three main capture modes.

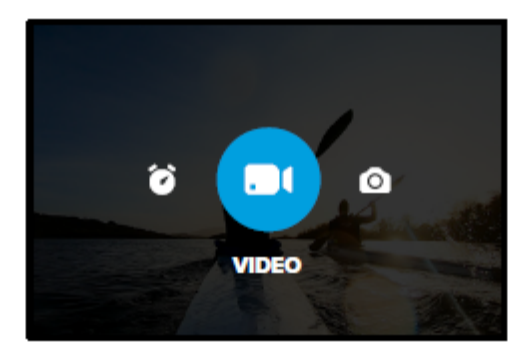

Using the rear touch screen, swipe left or right to the mode you want.

#### Video

Includes Standard, Activity, and Cinematic presets. To learn more, see Recording Video (page 50).

#### Photo

Includes Photo, LiveBurst, Burst, and Night presets. To learn more, see Taking Photos (page 60).

#### **Time Lapse**

Includes TimeWarp, Time Lapse, and Night Lapse presets. To learn more, see Capturing Time Lapse (page 69).

Vælg 'Bike' som video-mode, så optager du i den opløsning mm, som ARD har besluttet sig for. Du er velkommen til at afprøve andre indstillinger, men lad være med at eksperimentere mens du cykler – vi skal gerne have dig hjem i ét stykke.

Hvis du vil se den video, du har optaget, kan du swipe op på skærmen (men det skal du også kun gøre, når cyklen holder stille):

Swipe up to see the last video, photo, or burst you took. Swipe left and right to flip through the other files on your SD card.

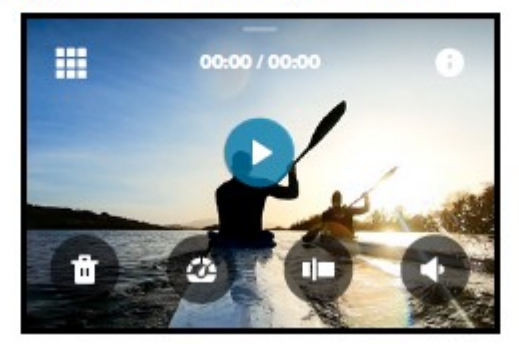

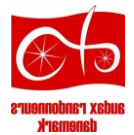

### 4. Montering på cyklen

Sæt beslaget på kameraets små flapper:

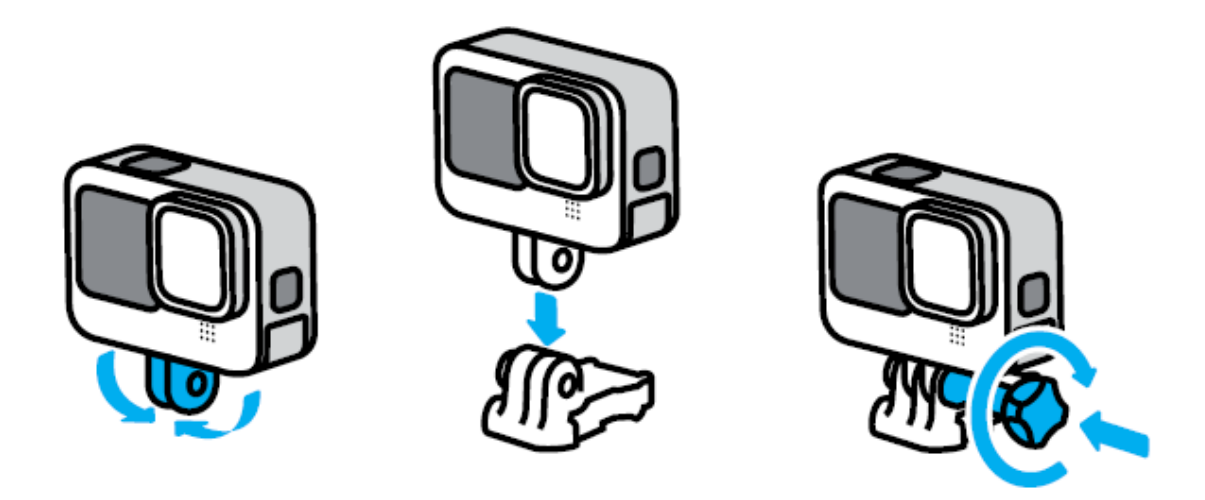

Der medfølger en holder til at sætte på cyklen, fx på styret. Beslaget på kameraet har en lille gummi-flap, der løftes lidt op – så kan kameraet skydes ind i holderen. Når gummeflappen skubbes ned igen, er kameraet låst fast i holderen.

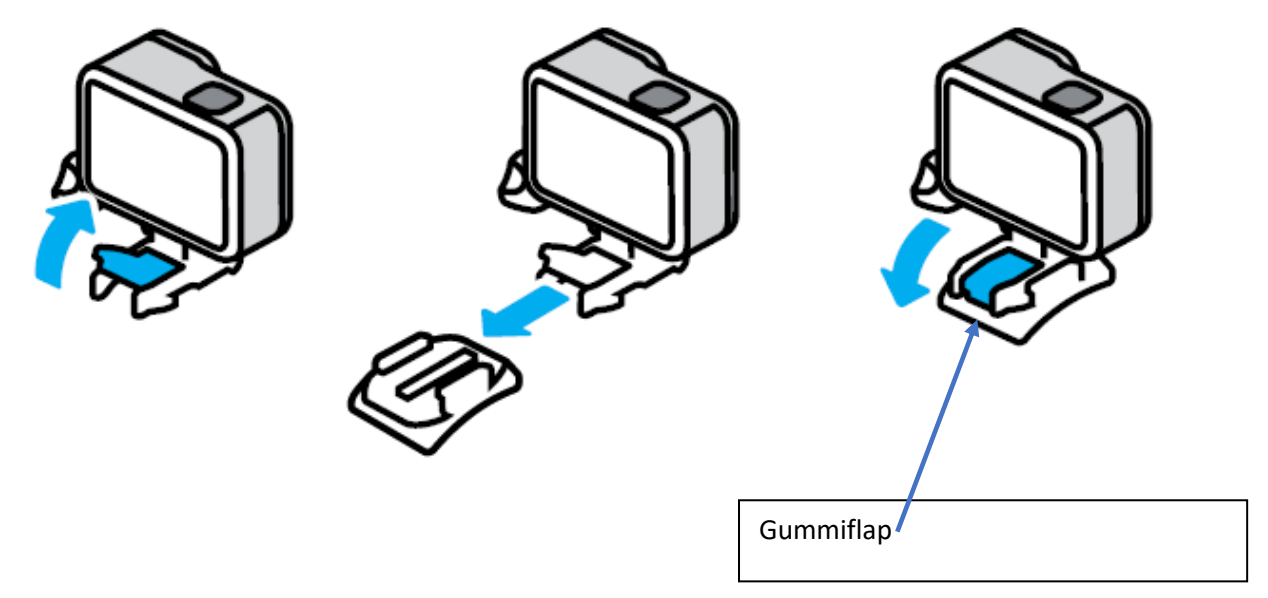

### 5. Sådan får dine optagelser ud af kameraet.

Der er to måder, at få optagelserne ud:

- 1. Du kan forbinde kameraet med din computer via USB-kablet og overføre videoerne til din PC eller til Youtube
- 2. Du kan anvende Gopros mobil-app og overføre til skyen eller til din mobil. Du kan vælge at lade kameraet overføre automatisk når du kommer hjem og kameraet får forbindelse til dit WiFi.

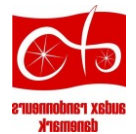

Overførsel direkte til Youtube er nok det nemmeste, men giver også de mindst interessante videoer. Anvender du Gopros app, kan du forholdsvis let redigere dine optagelser til videoer af 2-3 minutters varighed med underlægningsmusik.

#### **Koder til Gopro-skyen og til Youtube findes i pakken med kameraet.**

En gang imellem bør du slette optagelserne ('formattere') på SD-kortet, så der bliver plads til nye eventyr: Gå ind i indstillinger ('Preferences') -> Reser -> Fomat SD card.

### 6. Gopro-app til mobil el. tablet

Hent og installer Gopros Quik app fra Apples App Store eller fra Goggle Play.

Tænd for kameraet og følg instruktionerne i appen. Du kan forbinde kameraet til dit WiFi så dine videoklip automatisk uploades til Gopro-skyen, når kameraet tilsluttes strøm hjemme hos dig selv.

Det er nok bedst, at sætte kameraet til at uploade til skyen i stedet for til dit kamera eller din tablet, da videoer tager meget af hukommelsen.

Fra Gopro Quik-appen kan du se dine videoer og fotos på din mobil/tablet, i skyen og i appen (også på mobilen/tableten).

Hvis du vælger 'Studio' inde i appen, kan du vælge de klip du gerne vil have klippet sammen med musik til en fin video. For at kunne arbejde med videoklippene, skal du først hente dem ned fra skyen til app'en – så kan du redigere dem og gemme den færdige video i skyen og/eller uploade til ARDs Youtube-kanal og/eller til et andet socialt medie. Når du har sikret dig, at din video ligger i skyen et sted, kan du vælge at slette videoklippene og den færdige video, så de ikke fylder på din mobil / tablet.

### 7. Hvad vil vi gerne have af video

Videoer, der viser randonneurer – gerne i den danske trøje – i sol, regn, vind, sne, slud, op ad bakke, ned ad bakke, i modvind og medvind. Videoer, der viser randonneur-livet i bred forstand.

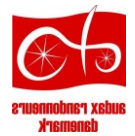

# 8. Standardindstillinger, til dem, der er interesserede

#### **Bike:**

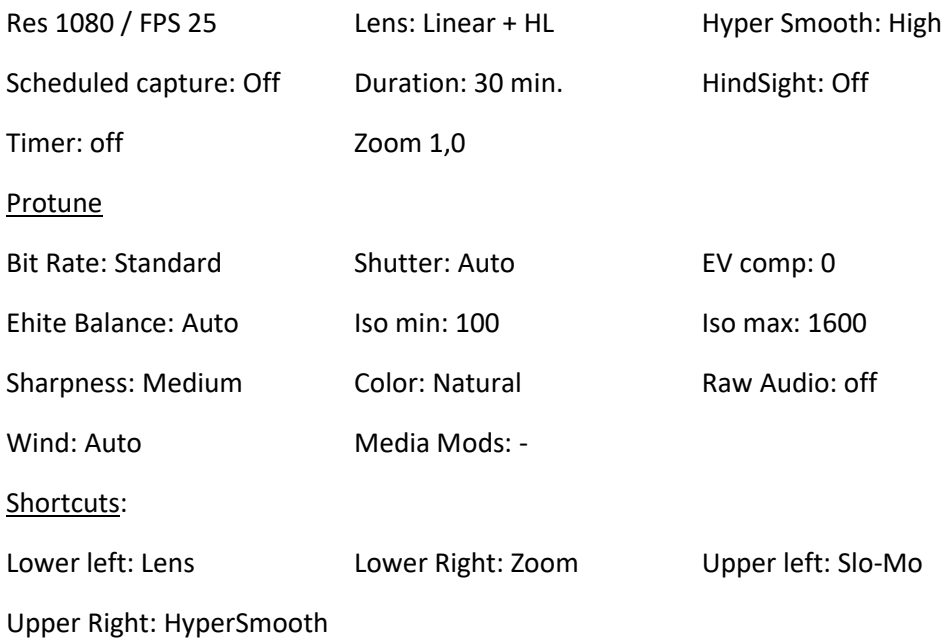

### 9. Den officielle brugsvejledning

Den officielle brugsvejledning (på engelsk) kan findes her:

*[https://gopro.com › help › hero10](https://www.google.com/url?sa=t&rct=j&q=&esrc=s&source=web&cd=&ved=2ahUKEwig9I2yp9L0AhU5S_EDHVc8AmUQFnoECA0QAQ&url=https%3A%2F%2Fgopro.com%2Fcontent%2Fdam%2Fhelp%2Fhero10-black%2Fmanuals%2FHERO10Black_UM_ENG_REVB.pdf&usg=AOvVaw26lGmdx7xnDqOubJX8MZwQ)-black › manuals*